## **Accès facile à calorg**

Ouvir internet-explorer ou firefox ou google chrome…..

Note l'adresse [www.athle.fr](http://www.athle.fr/) (pour rentrer sur le site de la FFA)

Cliquer sur FEDERATION

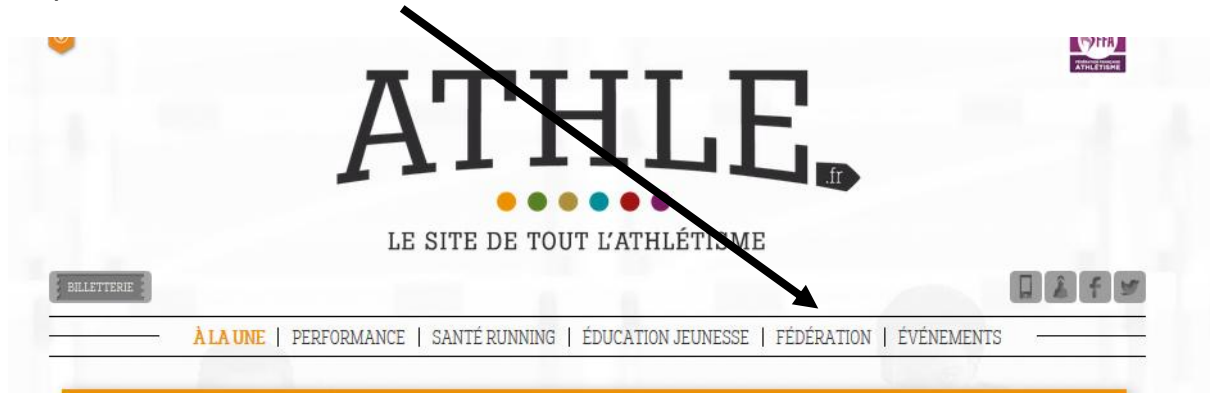

Puis sur « Organisateurs Compétitions »

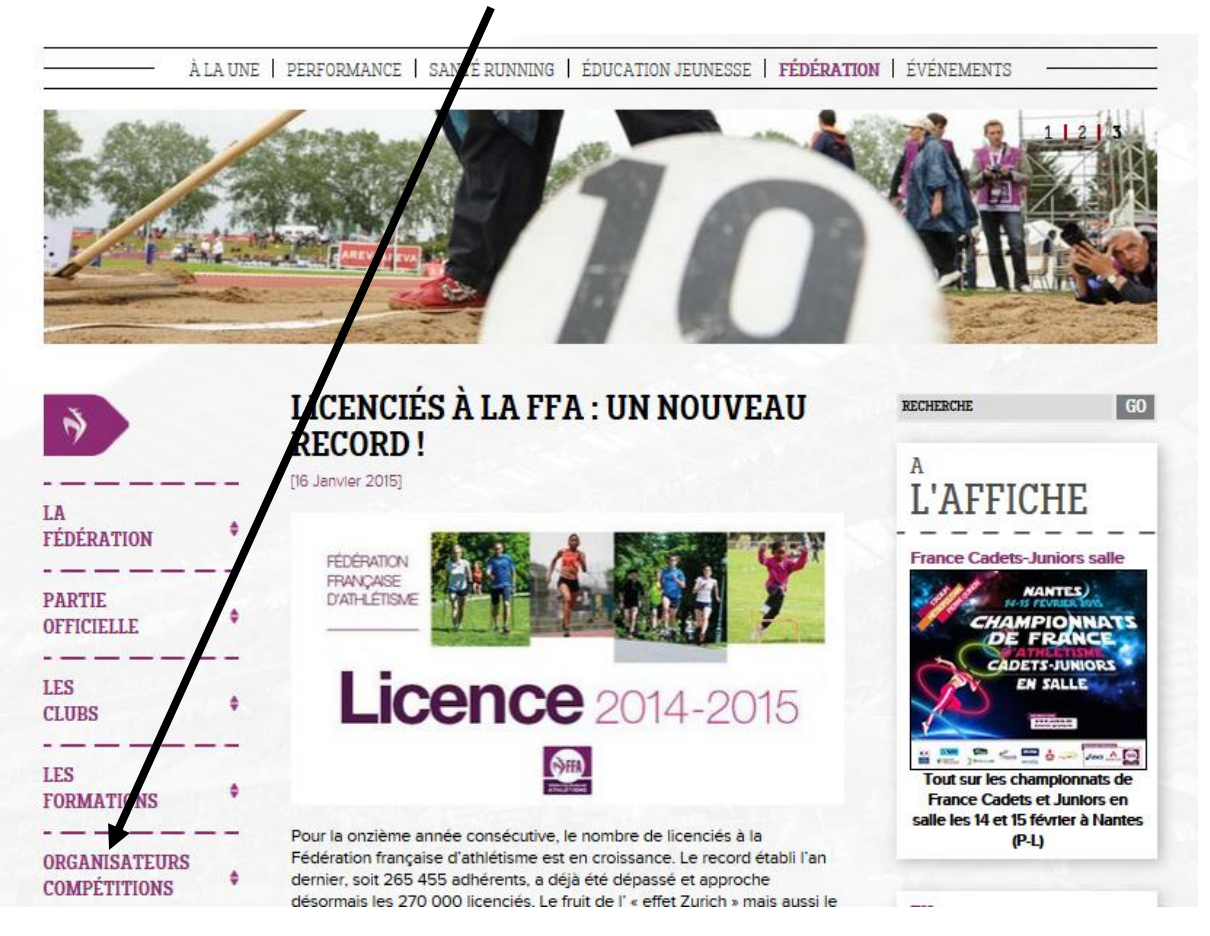

Puis sur Hors stade

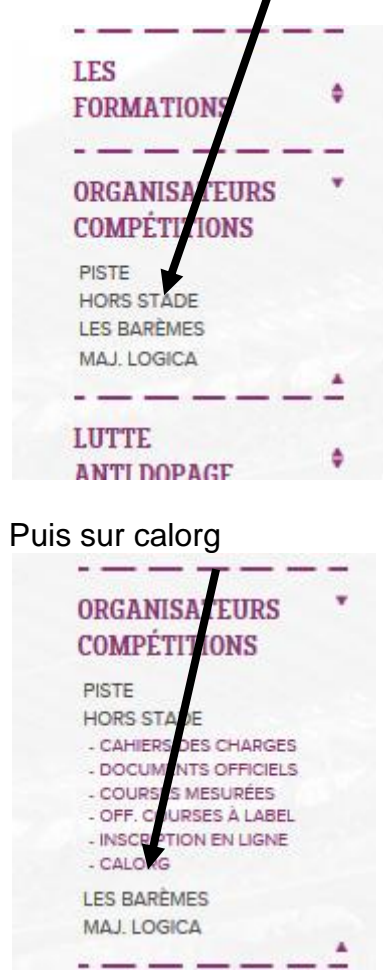

Vous notez calorg et calorg 2013

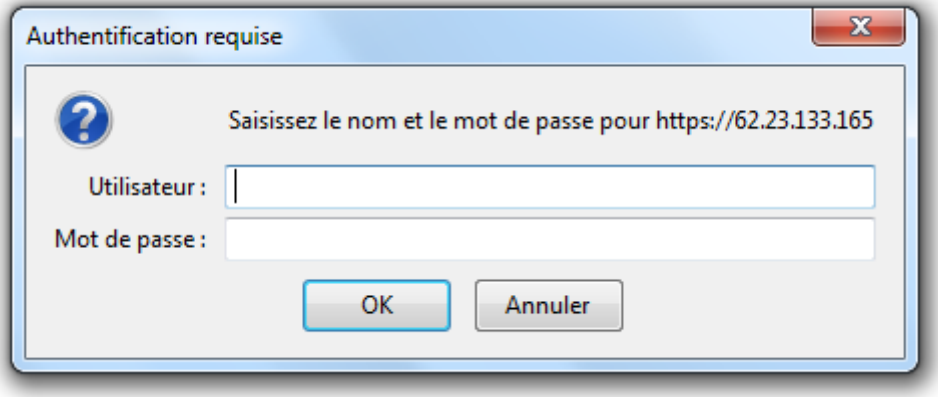

Vous voilà sur calorg, il faut maintenant noter vos codes ou vous créer un compte.

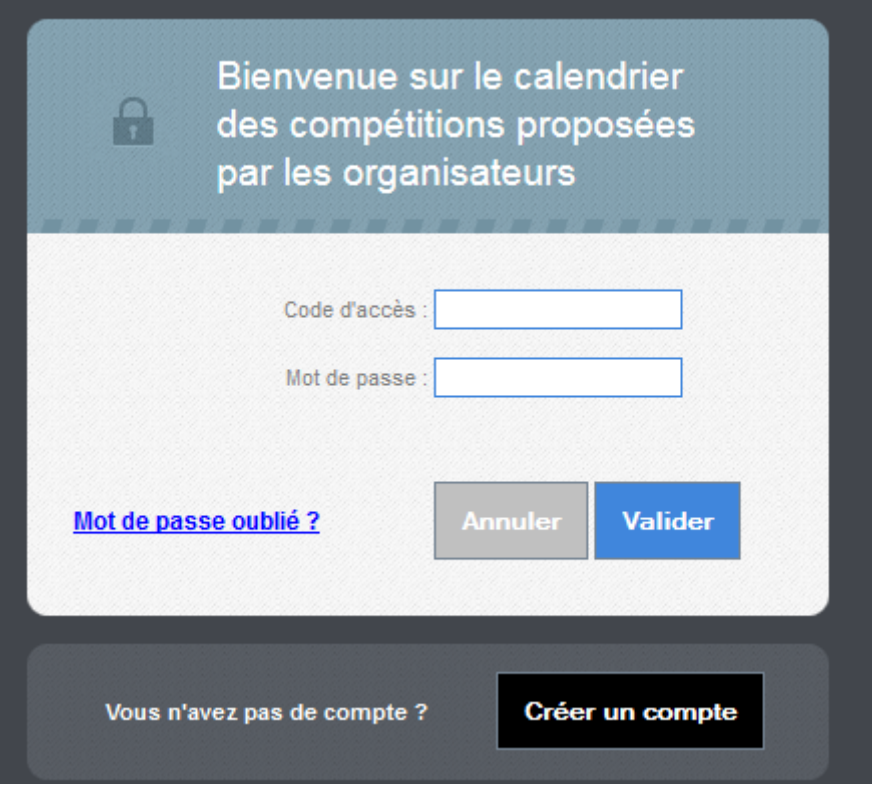